# **BAB V**

# **IMPLEMENTASI DAN PENGUJIAN SISTEM**

## **5.1 IMPLEMENTASI SISTEM**

Setelah penulis melakukan tahap perancangan selanjutnya yang dilakukan adalah tahap implementasi. Implementasi yang dimaksud adalah proses menterjemahkan rancangan menjadi sebuah program aplikasi. Adapun hasil implementasinya adalah sebagai berikut :

#### **5.1.1. Implementasi Tampilan** *Output*

Implementasi tampilan *output* merupakan tampilan dari keluaran pada sistem informasi akademik pada SMA Negeri 14 Tebo yang telah dirancang. Berikut adalah tampilan output dari sistem yang telah dirancang :

1. Halaman Data Siswa

Halaman data siswa merupakan halaman yang digunakan admin untuk mengelola data siswa seperti menambah, mengedit dan menghapus data siswa. Gambar 5.1 merupakan hasil implementasi dari rancangan pada gambar 4.45.

| SMA N 14 TEBO                 |              | $=$<br>ADMIN                   |                          |                                             |                                          |                                                   |                                               |                                                |                                     |                          |        |          |        |
|-------------------------------|--------------|--------------------------------|--------------------------|---------------------------------------------|------------------------------------------|---------------------------------------------------|-----------------------------------------------|------------------------------------------------|-------------------------------------|--------------------------|--------|----------|--------|
| <b>@</b> Dashboard<br>A Kelas |              | Siswa                          |                          |                                             |                                          |                                                   |                                               |                                                |                                     |                          |        |          |        |
| Nilai Siswa                   |              | Siswa                          |                          |                                             |                                          |                                                   |                                               |                                                |                                     |                          |        |          | Tambah |
| Pengumuman<br>Master Data     | $\leftarrow$ | Show 10 e entries              |                          |                                             |                                          |                                                   |                                               |                                                |                                     | Search:                  |        |          |        |
| <b>B</b> Laporan              | $\epsilon$   | $\bullet$<br><b>NO</b>         | ns.<br>NISN              | <b>Nama</b>                                 | $\sim$ Jenis<br>$\sim$<br><b>Kelamin</b> | <b>Tempat, Tanggal</b><br>$44-$<br>Lable          | $\Delta\Phi$<br><b>Alamat</b>                 | $44-$<br><b>Nama Ayah</b>                      | 44<br><b>Nama Ibu</b>               | Jurusan                  | $\sim$ | Aksi     |        |
| G+ Logout                     |              | 1<br>$\overline{2}$            | 0052957422<br>0045905625 | AMARTA CRISTINA<br><b>CICI SUKMA MELATI</b> | P.<br><b>D</b>                           | JAMBI, 03-Sep-2005<br>JAMBU REJO, 05-Feb-<br>2004 | <b>JL. SUAK KANDIS</b><br><b>SIMPANG BEJO</b> | <b>MARKUS MINGGU</b><br><b>CECEP SUPRIYADI</b> | <b>SRI UTAMI</b><br><b>HARIYANI</b> | <b>IPS</b><br><b>IPS</b> |        | 区道<br>図書 |        |
|                               |              | $\overline{\mathbf{3}}$        | 0051034509               | Eva Larisha Turnip                          | p.                                       | <b>Bekasi, 03-Feb-2005</b>                        | Jl. Kopral Ramli                              | <b>Hotner Turnip</b>                           | Nurlidiana Sinabang                 | <b>IPS</b>               |        | (8) 图    |        |
|                               |              | $\boldsymbol{A}$               | 0055008677               | HANS MAULANA ISHAO                          | п                                        | JAMBI, 21-Jun-2005                                | Perum Villa Sentosa Indah<br>Sentosa 7 No.27  | Mhd. Kaderi                                    | Harvanah                            | <b>IPS</b>               |        | ■■       |        |
|                               |              | s                              | 0037013586               | <b>MARTINUS RIO ARMANDO</b>                 |                                          | JAMBL 25-Jul-2004                                 | <b>MAKAR JAYA</b>                             | <b>MARSELINUS YOSEFUS</b>                      | <b>MARIA LENCE</b>                  | <b>IPS</b>               |        | ■ 图      |        |
|                               |              | ß.                             | 0049856559               | Melyana                                     | p.                                       | Jambi, 30-Dec-2004                                | Suka Makmur                                   | Suprivatna                                     | <b>Idah Syahidah</b>                | IPS                      |        | 図書       |        |
|                               |              | $\mathbf{7}$                   | 0052354637               | <b>Muhammad Abizar</b>                      |                                          | Jambi, 16-May-2005                                | Jl. Yusuf Nasri                               | Mujiono                                        | Rosilawati                          | <b>IPS</b>               |        | 図價       |        |
|                               |              | 8                              | 0043359814               | Natalia Br. Panjaitan                       | P                                        | Lobu Rappa, 14-May-<br>2004                       | Suban                                         | Sappetua Panjaitan                             | <b>Duma Sitorus</b>                 | IPS                      |        | 図書       |        |
|                               |              | $\alpha$                       | 0046120276               | PHILIPUS HENDRI<br><b>YULIYANTO</b>         |                                          | Jambi, 21-Jul-2004                                | Jl. Marene                                    | <b>Agustinus Suwarto</b>                       | Maria Supriyanti                    | <b>IPS</b>               |        | 図書       |        |
|                               |              | 10                             | 0050837330               | <b>RAHEL MULYANA</b><br><b>MARPAUNG</b>     | p                                        | KABUN, 30-Apr-2005                                | <b>KABUN</b>                                  | PATAR MARPAUNG                                 | <b>TIARMA SIAHAAN</b>               | <b>IPS</b>               |        | 宿順       |        |
|                               |              | Showing 1 to 10 of 137 entries |                          |                                             |                                          |                                                   |                                               |                                                | Previous                            | 2 3 4 5  14 Next         |        |          |        |

**Gambar 5.1 Halaman Data Siswa**

2. Halaman Data Kelas

Halaman data kelas merupakan halaman yang digunakan oleh admin untuk mengelola data kelas seperti menambah, mengubah dan menghapus Kelas. Gambar 5.2 merupakan hasil implementasi dari rancangan pada gambar 4.46.

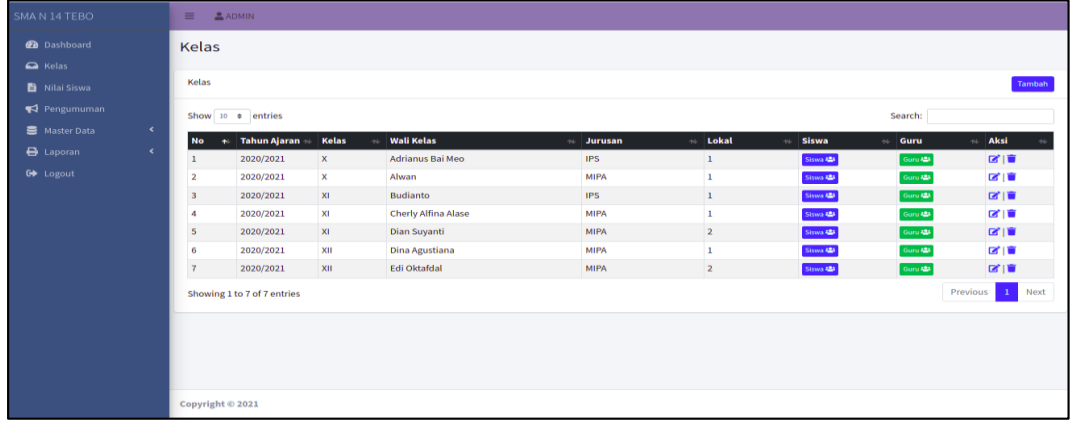

# **Gambar 5.2 Halaman Data Kelas**

3. Halaman Data Administrator

Halaman data administrator merupakan halaman yang digunakan oleh admin untuk mengubah dan menghapus data administrator. Gambar 5.3 merupakan hasil implementasi dari rancangan pada gambar 4.47

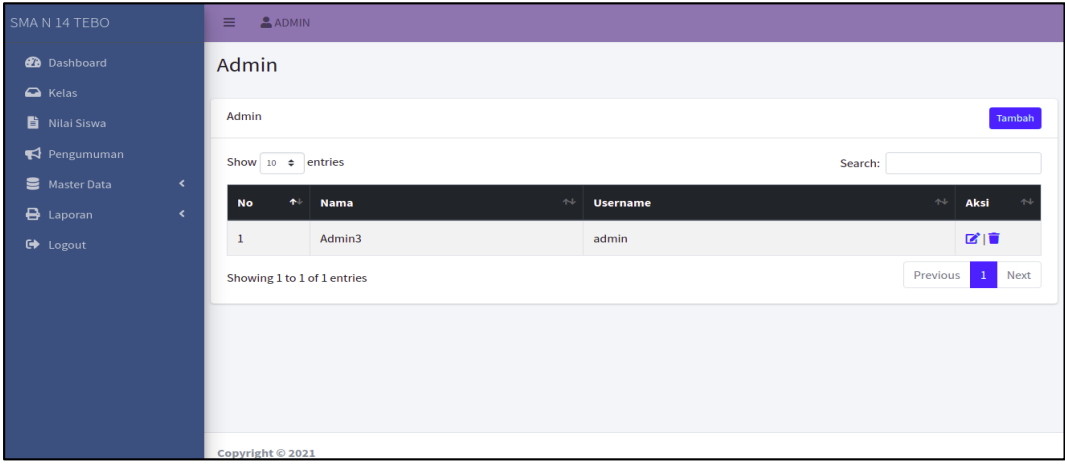

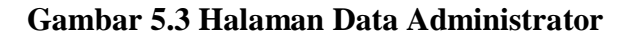

## 4. Halaman Data Tahun Ajaran

Halaman data ajaran merupakan halaman yang digunakan oleh admin untuk mengubah dan menghapus data tahun ajaran. Gambar 5.4 merupakan hasil implementasi dari rancangan pada gambar 4.48.

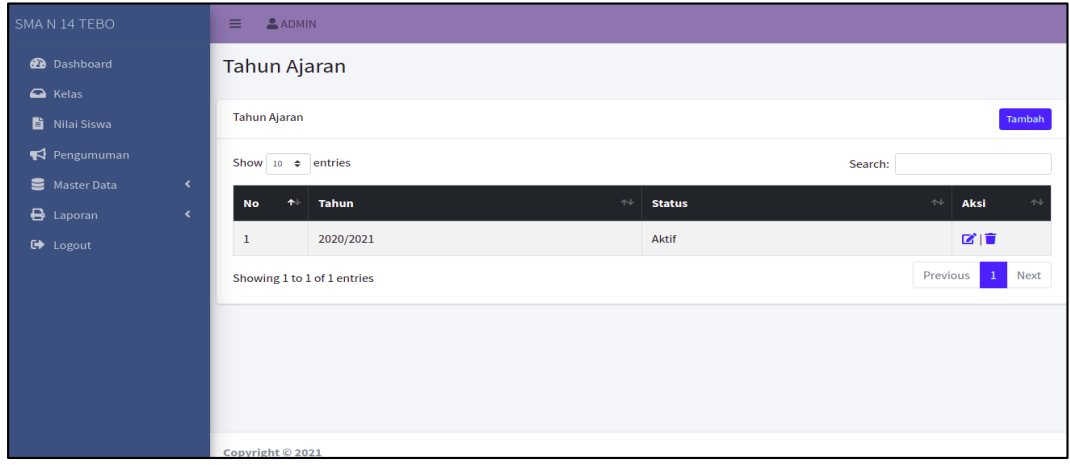

**Gambar 5.4 Halaman Data Tahun Ajaran**

5. Halaman Data Guru

Halaman data guru merupakan halaman yang digunakan oleh admin untuk mengubah dan menghapus data guru. Gambar 5.5 merupakan hasil implementasi dari rancangan pada gambar 4.49.

| SMA N 14 TEBO                    | $\equiv$<br>$A$ DMIN    |                               |                    |                            |                |                                         |                                  |                         |                  |
|----------------------------------|-------------------------|-------------------------------|--------------------|----------------------------|----------------|-----------------------------------------|----------------------------------|-------------------------|------------------|
| <b>2</b> Dashboard               | Guru                    |                               |                    |                            |                |                                         |                                  |                         |                  |
| $\bigcirc$ Kelas                 |                         |                               |                    |                            |                |                                         |                                  |                         |                  |
| 昏<br>Nilai Siswa                 | Guru                    |                               |                    |                            |                |                                         |                                  |                         | Tambah           |
| $\blacktriangleright$ Pengumuman | Show 10 $\div$ entries  |                               |                    |                            |                |                                         | Search:                          |                         |                  |
| ≘<br><b>Master Data</b><br>k.    | $\bigoplus$             | 44 <sub>1</sub>               | 486                | $^{4+}$                    | <b>Jenis</b>   | <b>Tempat, Tanggal</b><br>$\Delta \Phi$ | 486                              | <b>Jenis</b><br>481     |                  |
| 8<br>Laporan                     | <b>No</b>               | <b>NUPTK</b>                  | <b>NIP</b>         | <b>Nama</b>                | <b>Kelamin</b> | Lahir                                   | <b>Status Pegawai</b>            | <b>PTK</b>              | Aksi             |
| $\bullet$<br>Logout              | $\mathbf{1}$            | 6337758659300033              | 001                | Abrida Oktavia             | P              | Jambi, 05-Oct-1980                      | <b>GTY/PTY</b>                   | <b>Guru Mapel</b>       | ■■■              |
|                                  | $\overline{2}$          |                               | 002                | <b>Adrianus Bai Meo</b>    | t.             | Bajawa, 09-Oct-1983                     | Guru Honor Sekolah Guru TIK      |                         | 図頂               |
|                                  | $\overline{\mathbf{3}}$ |                               |                    | Alwan                      | t.             | Terusan, 18-Jul-1994                    | Guru Honor Sekolah Guru Mapel    |                         | 図面               |
|                                  | A                       | 7754750651200002              | 197204222007011005 | <b>Budianto</b>            | L.             | Jambi, 22-Apr-1972                      | <b>PNS</b>                       | Guru Mapel <b>&amp;</b> |                  |
|                                  | 5                       | 8759747648300002              |                    | <b>Cherly Alfina Alase</b> | P              | Banggai, 27-Apr-1969                    | GTY/PTY                          | <b>Guru Mapel</b>       | 区境               |
|                                  | 6                       | 4061749651220003              |                    | <b>Dian Suyanti</b>        | P              | Jambi, 29-Jul-1971                      | <b>GTY/PTY</b>                   | <b>Guru BK</b>          | 図頂               |
|                                  | $\overline{7}$          |                               |                    | Dina Agustiana             | P              | Jambi, 05-Aug-1996                      | GTY/PTY                          | <b>Guru Mapel</b>       | 図面               |
|                                  | 8                       | 8348744646110023              |                    | <b>Edi Oktafdal</b>        | L.             | Padang, 16-Oct-1966                     | <b>Guru Honor Sekolah</b>        | <b>Guru Mapel</b>       | ■■■              |
|                                  | $\overline{9}$          | 9142761662210143              |                    | <b>Elpi Nopianti</b>       | P              | Jambi, 10-Aug-1983                      | <b>GTY/PTY</b>                   | Guru Mapel <b>B</b>     |                  |
|                                  | 10                      |                               |                    | Ervin                      | t.             | Jambi, 11-Apr-1988                      | Guru Honor Sekolah Guru Mapel 区信 |                         |                  |
|                                  |                         | Showing 1 to 10 of 27 entries |                    |                            |                |                                         | Previous                         | $\overline{2}$          | 3<br><b>Next</b> |

**Gambar 5.5 Halaman Data Guru**

## 6. Halaman Data Jurusan

Halaman data Jurusan merupakan halaman yang digunakan oleh admin untuk mengubah dan menghapus data jurusan. Gambar 5.6 merupakan hasil implementasi dari rancangan pada gambar 4.50.

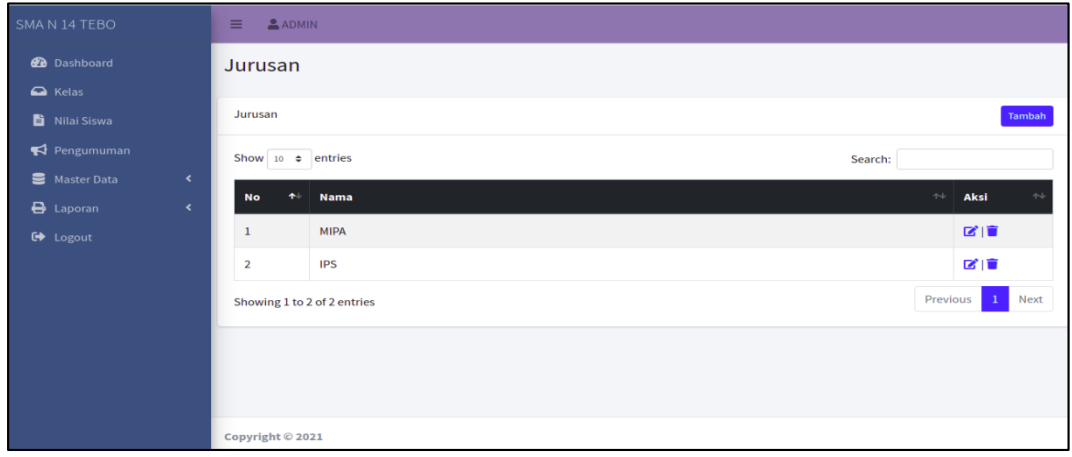

## **Gambar 5.6 Halaman Data Jurusan**

7. Halaman Data Mata Pelajaran

Halaman data Mata Pelajaran merupakan halaman yang digunakan oleh admin untuk mengubah dan menghapus data Mata Pelajaran. Gambar 5.7 merupakan hasil implementasi dari rancangan pada gambar 4.51.

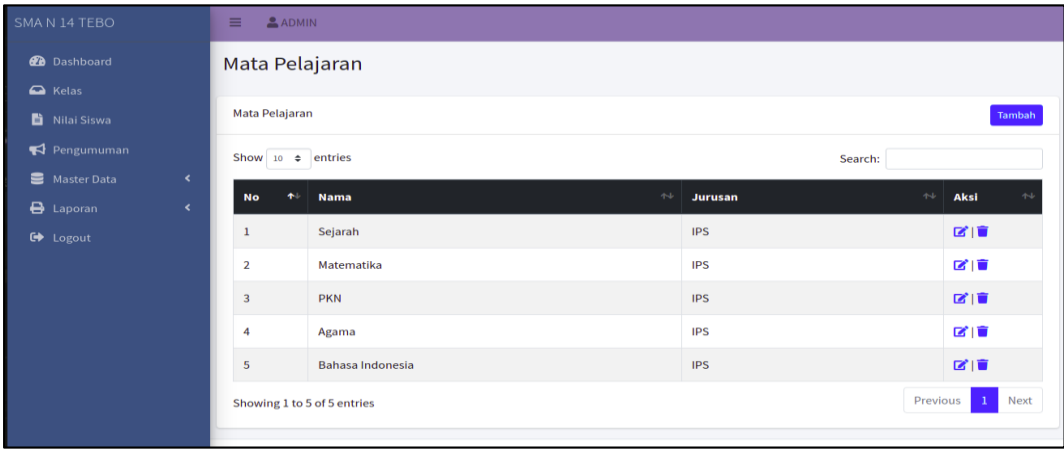

**Gambar 5.7 Halaman Data Mata Pelajaran**

8. Halaman Melihat Nilai

Halaman data melihat nilai merupakan halaman yang digunakan oleh siswa untuk melihat nilai berdasarkan semester yang dipilih. Gambar 5.8 merupakan hasil implementasi dari rancangan pada gambar 4.52.

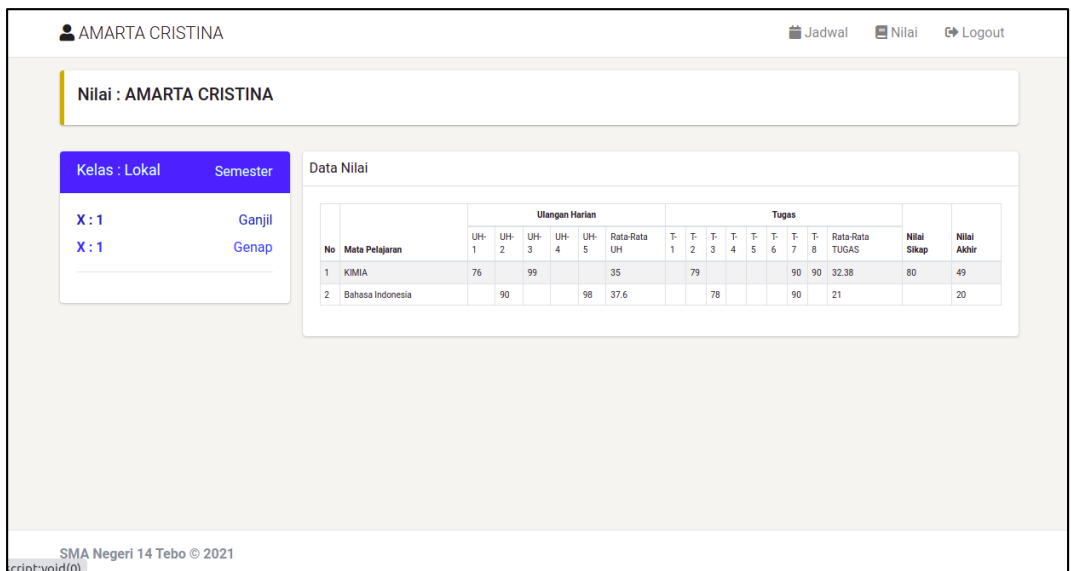

**Gambar 5.8 Halaman Melihat Nilai**

## **5.1.1. Implementasi Tampilan** *Input*

Tampilan input merupakan suatu cara masukan data, dimana akan dibutuhkan dalam proses penghasilan laporan (*output*). Adapun bentuk tampilan input tersebut adalah sebagai berikut :

1. Form login

Halaman login ditujukan untuk siswa, guru dan admin yang akan mengakses halaman menu masing-masing. Gambar 5.9 merupakan hasil implementasi dari rancangan pada gambar 4.53.

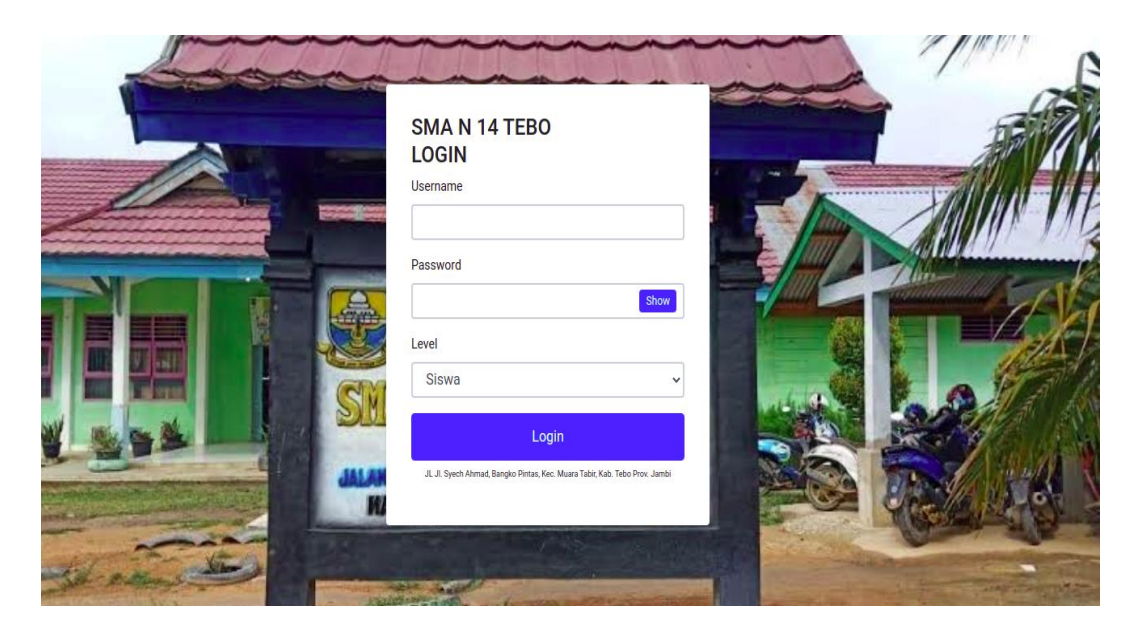

**Gambar 5.9 Form Login Admin**

2. Form Data Siswa

Tampilan form data siswa merupakan tampilan form yang digunakan untuk menambah data siswa. Gambar 5.10 merupakan hasil implementasi dari rancangan pada gambar 4.54.

| SMA N 14 TEBO                         | $\equiv$ 2 ADMIN     |                        |              |                      |
|---------------------------------------|----------------------|------------------------|--------------|----------------------|
| <b>@</b> Dashboard<br>$\bullet$ Kelas | <b>Tambah Siswa</b>  |                        |              |                      |
| Nilai Siswa                           |                      |                        |              | Kembali              |
| $\blacktriangleright$ Pengumuman      | <b>NISN</b>          | <b>NIPD</b>            |              | Nama Ayah            |
| Master Data<br>$\langle$              | <b>NISN</b>          | <b>NIPD</b>            |              | Nama Ayah            |
| $\bigoplus$ Laporan<br>$\langle$      | Nama                 |                        |              | Pekerjaan Ayah       |
| <b>■</b> Logout                       | Nama                 |                        |              | Pekerjaan Ayah       |
|                                       | <b>Tempat Lahir</b>  | <b>Tanggal Lahir</b>   |              | <b>Nama Ibu</b>      |
|                                       | <b>Tempat Lahir</b>  | mm/dd/yyyy             | $\Box$       | Nama Ibu             |
|                                       | <b>Jenis Kelamin</b> |                        |              | Jurusan              |
|                                       | Pilih Jenis Kelamin  |                        | $\checkmark$ | MIPA<br>$\checkmark$ |
|                                       | Agama                |                        |              | Password             |
|                                       | Pilih Agama          |                        | $\checkmark$ | Password             |
|                                       | Alamat               | <b>RT</b><br><b>RW</b> |              |                      |
|                                       | Alamat               | RT<br>RW               |              |                      |
|                                       | Kelurahan            | Kecamatan              |              |                      |
|                                       | Kelurahan            | Kecamatan              |              |                      |
|                                       | Simpan               |                        |              |                      |
|                                       |                      |                        |              |                      |

**Gambar 5.10 Form Data Siswa**

3. Form data Kelas

Tampilan form data kelas merupakan tampilan form yang digunakan untuk menambah data-data kelas. Gambar 5.11 merupakan hasil implementasi dari rancangan pada gambar 4.55.

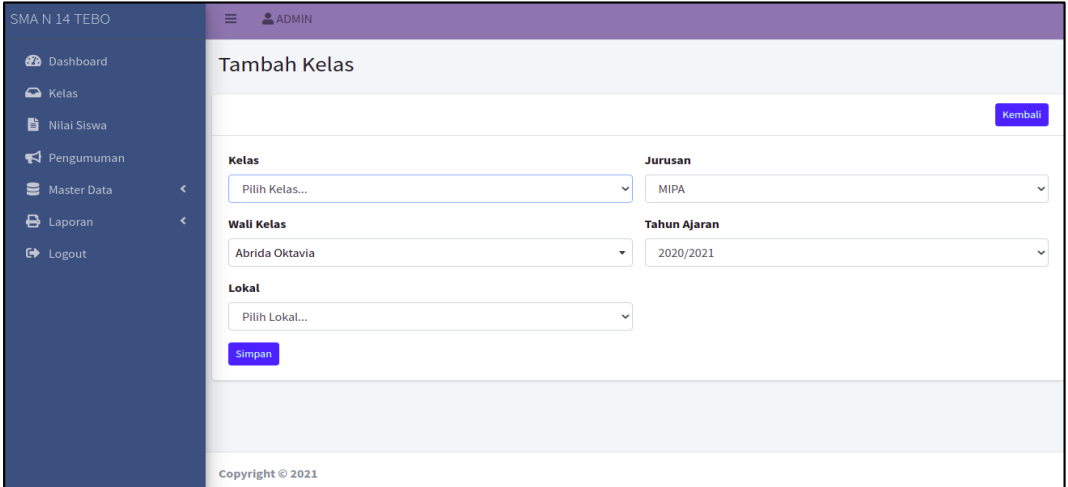

## **Gambar 5.11 Form Data Kelas**

# 4. Form Data Guru

Tampilan form data guru merupakan tampilan form yang digunakan untuk menambah data guru. Gambar 5.12 merupakan hasil implementasi dari rancangan pada gambar 4.56.

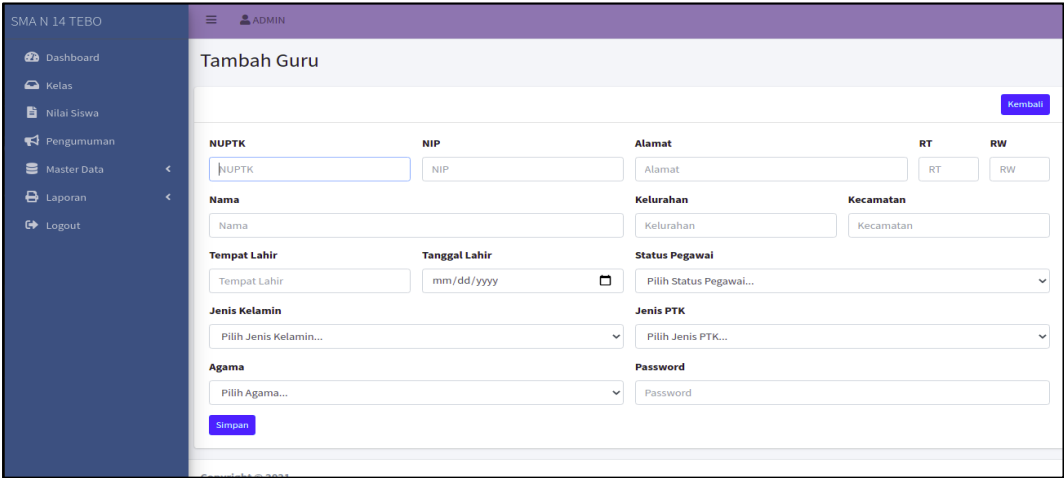

**Gambar 5.12 Form Data Guru**

## 5. Form Data Tahun Ajaran

Tampilan form data tahun ajaran merupakan tampilan form yang digunakan untuk menambah data-data tahun ajaran. Gambar 5.13 merupakan hasil implementasi dari rancangan pada gambar 4.57.

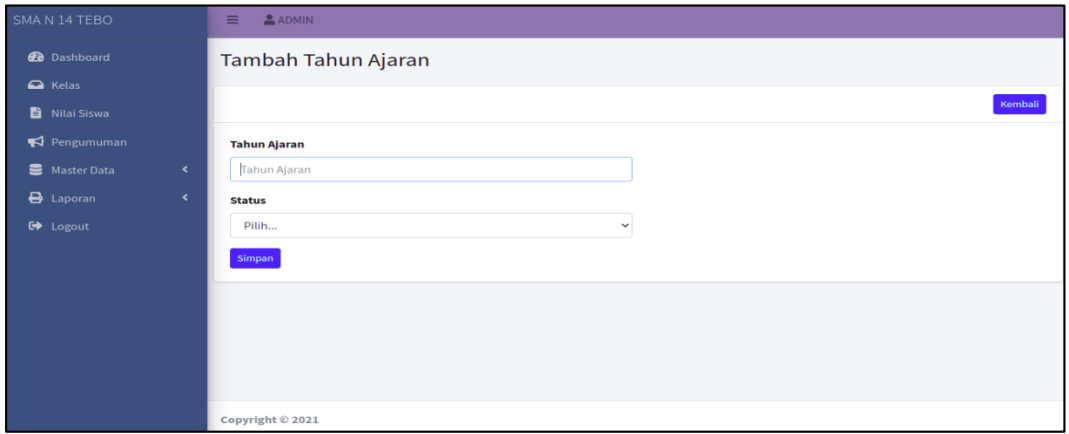

## **Gambar 5.13 Form Data Tahun Ajaran**

6. Form Data Admin

Tampilan form data admin merupakan tampilan form yang digunakan untuk menambah data-data admin. Gambar 5.14 merupakan hasil implementasi dari rancangan pada gambar 4.58.

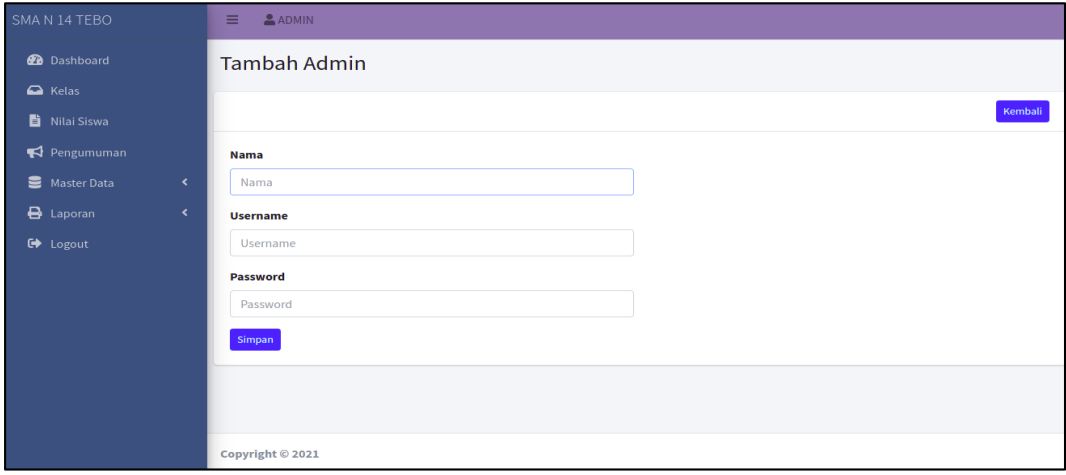

**Gambar 5.14 Form Data Admin**

## 7. Form Data Mata Pelajaran

Tampilan form data mata pelajaran merupakan tampilan form yang digunakan untuk menambah data-data mata pelajaran. Gambar 5.15 merupakan hasil implementasi dari rancangan pada gambar 4.59.

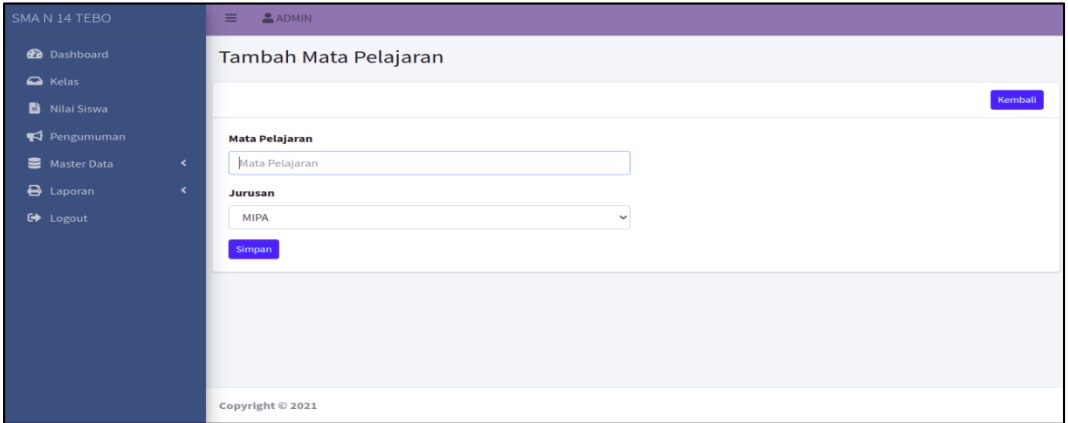

#### **Gambar 5.15 Form Data Mata Pelajaran**

8. Form Data Jurusan

Tampilan form data jurusan merupakan tampilan form yang digunakan untuk menambah data-data jurusan. Gambar 5.16 merupakan hasil implementasi dari rancangan pada gambar 4.60.

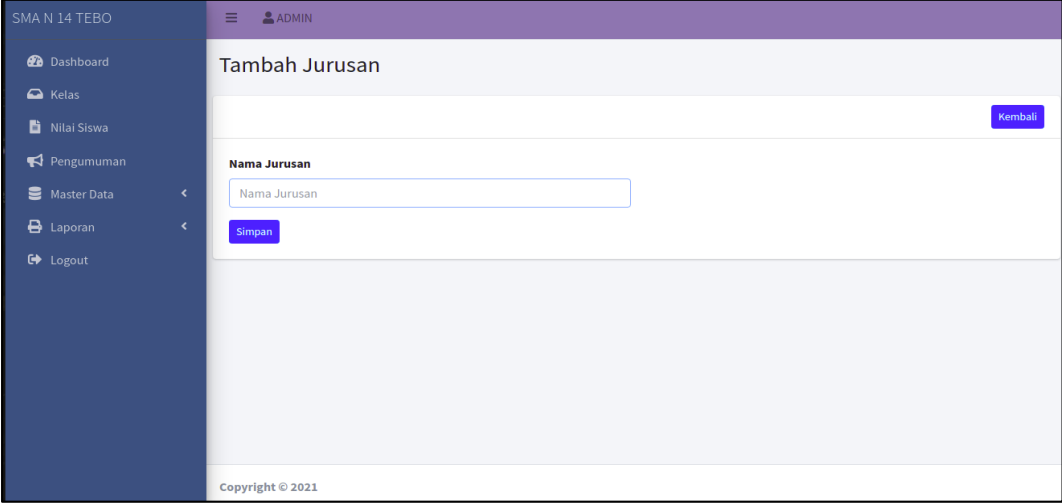

**Gambar 5.8 Form Data Jurusan**

## 9. Form Data Nilai

Tampilan form data nilai merupakan tampilan form yang digunakan guru untuk menambah atau mengubah nilai. Gambar 5.17 merupakan hasil implementasi dari rancangan pada gambar 4.61.

| SMA N 14 TEBO                 | $\equiv$                           |                      | Adrianus Bai Meo                            |        |        |                       |        |        |                    |                      |                       |       |       |                    |       |       |       |                        |                              |                              |
|-------------------------------|------------------------------------|----------------------|---------------------------------------------|--------|--------|-----------------------|--------|--------|--------------------|----------------------|-----------------------|-------|-------|--------------------|-------|-------|-------|------------------------|------------------------------|------------------------------|
| <b>2</b> Dashboard<br>& Kelas |                                    | Kelas X <sub>1</sub> |                                             |        |        |                       |        |        |                    |                      |                       |       |       |                    |       |       |       |                        |                              |                              |
| <b>B</b> Nitai                |                                    | Kelas X <sub>1</sub> |                                             |        |        |                       |        |        |                    |                      |                       |       |       |                    |       |       |       |                        |                              | Kembali                      |
| Ganti Password                |                                    | Semester:            |                                             |        |        |                       |        |        |                    |                      |                       |       |       |                    |       |       |       |                        |                              |                              |
| G Logout                      |                                    | Ganjil               |                                             |        |        |                       |        |        |                    |                      |                       |       |       |                    |       |       |       |                        |                              | $\vee$ Q Cari                |
|                               | Guru<br><b>NIP</b><br><b>Kelas</b> |                      | : Adrianus Bai Meo<br>: 002<br>$: \times 1$ |        |        |                       |        |        |                    |                      | <b>Mata Pelajaran</b> |       |       | : Bahasa Indonesia |       |       |       |                        |                              |                              |
|                               |                                    |                      |                                             |        |        |                       |        |        |                    | <b>O</b> Cetak Nitai |                       |       |       |                    |       |       |       |                        |                              |                              |
|                               |                                    |                      | <b>NILAI KKM: Bahasa Indonesia</b>          |        |        |                       |        |        |                    |                      |                       |       |       |                    |       |       |       |                        |                              |                              |
|                               |                                    |                      |                                             |        |        | <b>Ulangan Harian</b> |        |        |                    |                      |                       |       |       | <b>Tugas</b>       |       |       |       |                        |                              |                              |
|                               |                                    | <b>No NISN</b>       | <b>Nama</b>                                 | $UH-1$ | $UH-2$ | $UH-3$                | $UH-4$ | $UH-S$ | Rata<br>Rata<br>UH | $T-1$                | $T-2$                 | $T-3$ | $T-4$ | $T-5$              | $T-6$ | $T-7$ | $T-8$ | Rata-<br>Rata<br>TUGAS | <b>Nilai</b><br><b>Sikap</b> | <b>Nilai</b><br><b>Akhir</b> |
|                               | $\mathbf{I}$                       |                      | 0052957422 AMARTA CRISTINA                  |        | 90     |                       |        | 98     | 37.6               |                      |                       | 78    |       |                    |       | 90    |       | 21                     |                              | 20                           |
|                               | $\overline{2}$                     |                      | 0045905625 CICI SUKMA MELATI                |        |        |                       | 99     |        | 19.8               |                      |                       |       |       |                    |       |       |       | $\circ$                |                              | $\overline{7}$               |
|                               | $\overline{\mathbf{3}}$            |                      | 0051034509 Eva Larisha Turnip               |        |        |                       |        |        | $\circ$            |                      |                       |       |       |                    |       |       |       | $\mathbf 0$            |                              |                              |
|                               | $\overline{A}$                     |                      | 0055008677 HANS MAULANA ISHAQ               |        |        |                       |        |        | $\circ$            |                      |                       |       |       |                    |       |       |       | $\mathbf 0$            |                              |                              |
|                               | s                                  |                      | 0037013586 MARTINUS RIO ARMANDO             |        |        |                       |        |        | $\circ$            |                      |                       |       |       |                    |       |       |       | $\mathbf 0$            |                              |                              |

**Gambar 5.9 Form Data Nilai**

10. Halaman Data Grafik

Tampilan grafik merupakan tampilan grafik yang digunakan oleh kepala sekolah untuk melihat informasi data siswa dan seperti terlihat pada Gambar

5.18

| ⊙ Google Chrome ▼<br><b>Activities</b> | Jan 26 11:28                                   |                                                  |
|----------------------------------------|------------------------------------------------|--------------------------------------------------|
| <b>O</b> WhatsApp                      | $\times$ $\otimes$ SMA N 14 TEBO<br>$\times$ + | $\mathbf{E}$ $\times$<br>$\checkmark$            |
| $\leftarrow$ $\rightarrow$ $\alpha$    | 1 http://localhost:8000/admin/dashboard        | <b>• Q &gt; ☆ ■ ■ ■ ④ 円 Q ▼</b>                  |
| SMA N 14 TEBO                          | $\equiv$ $\frac{a}{2}$ KEPSEK                  |                                                  |
| <b>B</b> Grafik<br>O Siswa Perjurusan  | Grafik                                         | Home / Grafik                                    |
| O Ganti Password                       | Siswa Perjurusan                               | Perbandingan Guru dan Siswa<br>$- x$<br>$- x$    |
| G Logout                               | IPA<br>P <sub>S</sub>                          | sions such guru                                  |
|                                        |                                                |                                                  |
|                                        | Siswa Berdasarkan Jenis Kelamin                | Guru berdasarkan Jenis Kelamin<br>$- x$<br>$- x$ |
|                                        | .<br>$\sim$                                    | $P$ and $L$                                      |
| $\mathbf{A}$                           | ٧,<br>◉                                        | $\mathbb{H}^1$                                   |

**Gambar 5.18 Halaman data Grafik**

# **5.2. PENGUJIAN SISTEM**

Pengujian sistem digunakan untuk memastikan bahwa perangkat lunak yang telah dibuat telah selesai desainnya dan semua fungsi dapat dipergunakan dengan baik tanpa ada kesalahan.

# **1.2.1 Pengujian Form Menu login**

Pengujian menu login digunakan untuk memastikan bahwa form menu Login telah dapat digunakan dengan baik dan sesuai dengan fungsinya.

| <b>Deskripsi</b> | <b>Prosedur</b> | <b>Masukan</b> | <b>Keluaran</b>   | <b>Hasil</b> | Kesimpulan |
|------------------|-----------------|----------------|-------------------|--------------|------------|
|                  | Pengujian       |                | yang              | yang         |            |
|                  |                 |                | <b>Diharapkan</b> | didapat      |            |
| Login            | - Klik          | Username,      | pengguna          | penggun      | Berhasil   |
|                  | menu            | password,      | masuk             | a masuk      |            |
|                  | login           | dan klik       | kedalam           | kedalam      |            |
|                  | Maskan          | tombol         | sistem dan        | sistem       |            |
|                  | usernam         | login          | dapatkan          | dan          |            |
|                  | e dan           |                | mengakses         | dapatkan     |            |
|                  | passwor         |                | sistem            | mengaks      |            |
|                  | d yang          |                |                   | es sistem    |            |
|                  | benar           |                |                   |              |            |
|                  | Klik            |                |                   |              |            |
|                  | tombol          |                |                   |              |            |
|                  | login           |                |                   |              |            |
| Login            | Buka            | Klik           | Tamrpilkan        | Tamrpilk     | Berhasil   |
|                  | menu            | tombol         | pesan error       | an pesan     |            |
|                  | login           | login          | bahwa             | error        |            |
|                  | Tidak           |                | masukan           | bahwa        |            |
|                  | masukan         |                | "Maaf, Anda       | masukan      |            |
|                  | usernam         |                | Gagal Login"      | "Maaf        |            |
|                  | e dan           |                |                   | Anda         |            |
|                  | passwor         |                |                   | Gagal        |            |
|                  | <sub>d</sub>    |                |                   | Login"       |            |
|                  | Klik            |                |                   |              |            |
|                  | tombol          |                |                   |              |            |
|                  | login           |                |                   |              |            |

**Tabel 5.1 Tabel Pengujian Login**

# **1.2.2 Pengujian Form Menu Data Admin**

Pengujian menu data admin digunakan untuk memastikan bahwa form menu admin telah dapat digunakan dengan baik dan sesuai dengan fungsinya. Adapun inputan yang terdapat di dalam form admin yaitu nama, username, password dan status.

| <b>Deskripsi</b> | <b>Prosedur</b> | <b>Masukan</b> | <b>Keluaran</b>   | <b>Hasil</b> | Kesimpulan |
|------------------|-----------------|----------------|-------------------|--------------|------------|
|                  | Pengujian       |                | yang              | yang         |            |
|                  |                 |                | <b>Diharapkan</b> | didapat      |            |
| Tambah           | - Login         | nama,          | Admin             | Admin        | Berhasil   |
| Admin            | admin           | username       | berhasil          | berhasil     |            |
|                  | Buka            | ,password      | menambah          | menamb       |            |
|                  | halama          | , status       | data admin        | ah data      |            |
|                  | n               | dan level      | baru              | admin        |            |
|                  | admin           | dan klik       | kedalam           | baru         |            |
|                  | Pilih           | tombol         | sistem            | kedalam      |            |
|                  | tambah          | simpan         |                   | sistem       |            |
|                  | admin           |                |                   |              |            |
|                  | Masuka          |                |                   |              |            |
|                  | n nama          |                |                   |              |            |
|                  | userna          |                |                   |              |            |
|                  | me, pas         |                |                   |              |            |
|                  | sword,          |                |                   |              |            |
|                  | status          |                |                   |              |            |
|                  | dan             |                |                   |              |            |
|                  | level           |                |                   |              |            |
|                  | lengkap         |                |                   |              |            |
|                  | Klik            |                |                   |              |            |
|                  | tombol          |                |                   |              |            |
|                  | simpan          |                |                   |              |            |
| Tambah           | Login           | nama,          | Tampilkan         | Tampilk      | Berhasil   |
| admin            | admin           | userna         | pesan error       | an pesan     |            |
|                  | Buka            | me, pas        | "Isi isian        | error "Isi   |            |
|                  | halama          | sword,         | ini"              | Isian        |            |
|                  | n               | status         |                   | Ini"         |            |
|                  | admin           | dan            |                   |              |            |
|                  | Pilih           | level          |                   |              |            |
|                  | tambah          | tombol         |                   |              |            |
|                  | admin           | simpan         |                   |              |            |

**Tabel 5.2 Tabel Pengujian Mengelola Data Admin**

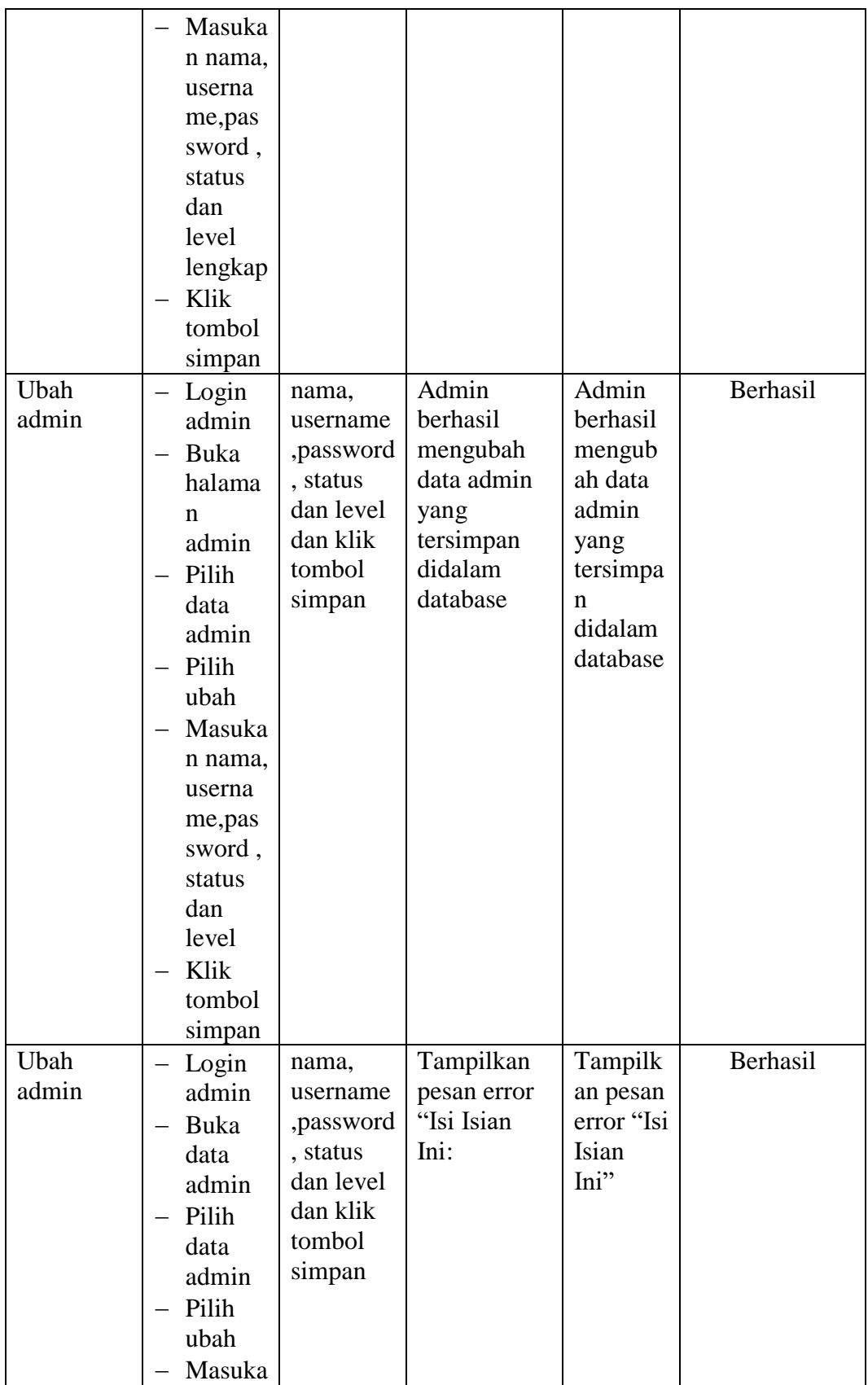

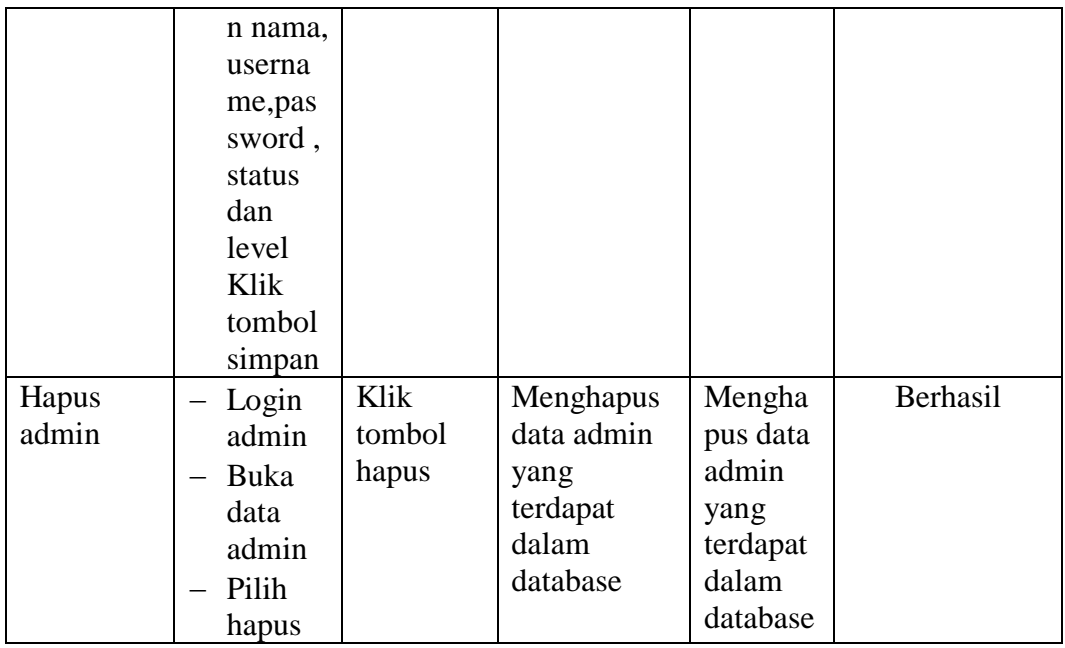

# **1.2.3 Pengujian Form Data Siswa**

Pengujian menu data siswa digunakan untuk memastikan bahwa form menu siswa telah dapat digunakan dengan baik dan sesuai dengan fungsinya.

| <b>Deskripsi</b> | <b>Prosedur</b>            | <b>Masukan</b> | Keluaran          | <b>Hasil</b> | Kesimpulan |
|------------------|----------------------------|----------------|-------------------|--------------|------------|
|                  | Pengujian                  |                | yang              | yang         |            |
|                  |                            |                | <b>Diharapkan</b> | didapat      |            |
| Tambah           | Login                      | nis,           | Admin             | Admin        | Berhasil   |
| Siswa            | admin                      | nama, tem      | berhasil          | berhasil     |            |
|                  | Buka                       | pat lahir,     | menambah          | menamb       |            |
|                  | halama                     | tanggal        | data Siswa        | ah data      |            |
|                  | n Siswa                    | lahir,         | baru              | Siswa        |            |
|                  | Pilih<br>$\qquad \qquad -$ | jenis          | kedalam           | baru         |            |
|                  | tambah                     | kelamain,      | sistem            | kedalam      |            |
|                  | Siswa                      | agama,         |                   | sistem       |            |
|                  | Masuka                     | alamat,        |                   |              |            |
|                  | n nis,                     | notelp,        |                   |              |            |
|                  | nama, te                   | jurusan,       |                   |              |            |
|                  | mpat                       | asal           |                   |              |            |
|                  | lahir,                     | sekolah,       |                   |              |            |
|                  | tanggal                    | nama           |                   |              |            |
|                  | lahir,                     | orang tua,     |                   |              |            |

**Tabel 5.3 Tabel Pengujian Mengelola Data Siswa**

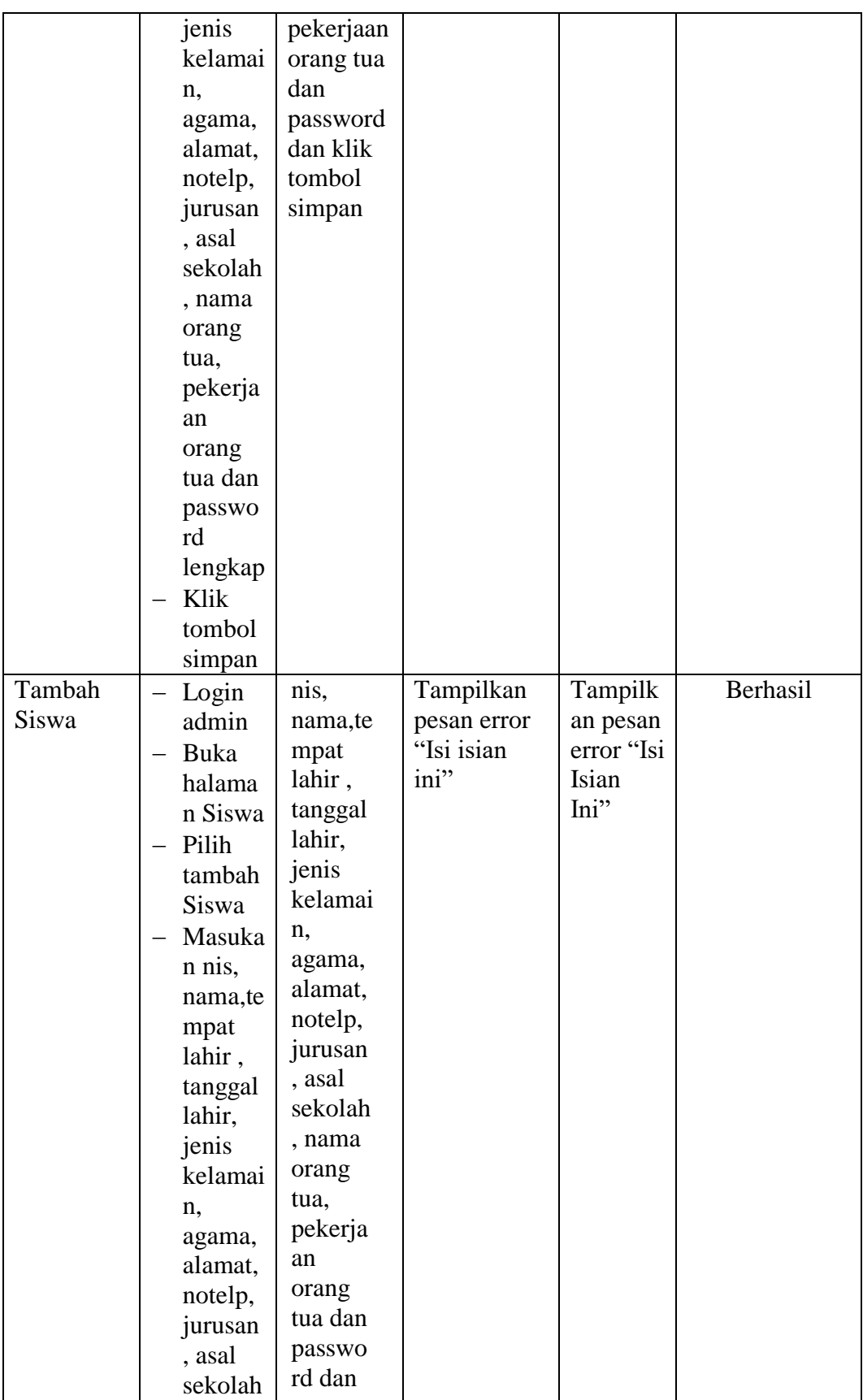

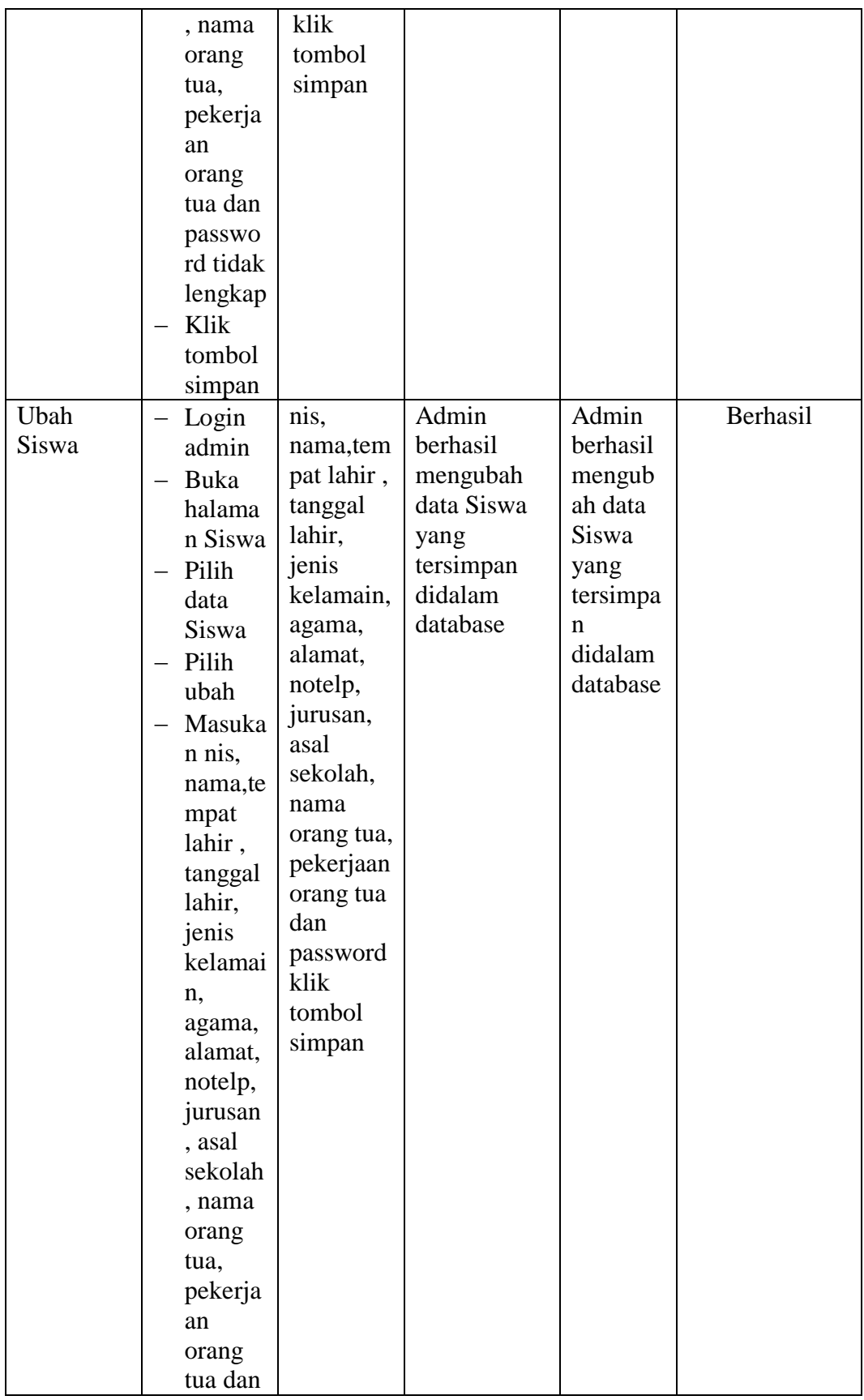

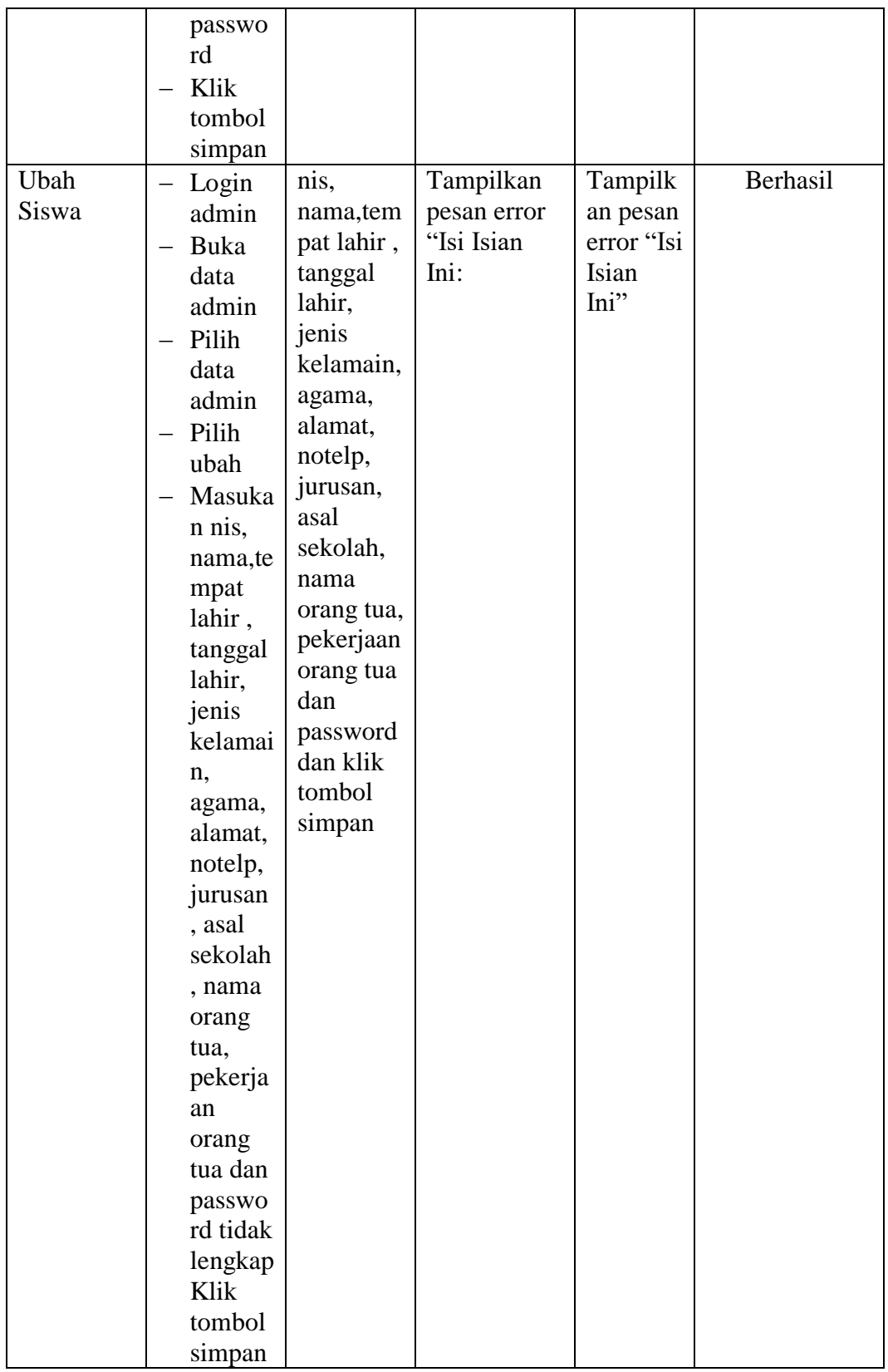

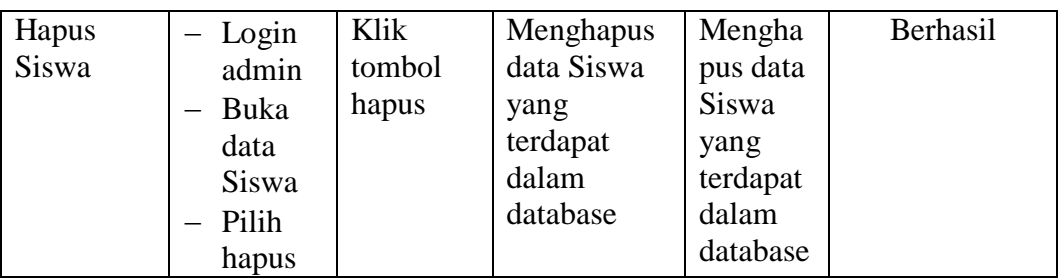

# **1.2.4 Pengujian Form Menu Guru**

Pengujian menu data Guru digunakan untuk memastikan bahwa form menu Guru telah dapat digunakan dengan baik dan sesuai dengan fungsinya.

| <b>Deskripsi</b> | Prosedur                                                                                                    | <b>Masukan</b>                                                                                                    | <b>Keluaran</b>                                                         | <b>Hasil</b>                                                                | Kesimpulan |
|------------------|----------------------------------------------------------------------------------------------------|----------------------------------------------------------------------------------------------------|-------------------------------------------------------------------------|-----------------------------------------------------------------------------|------------|
|                  | Pengujian                                                                                                    |                                                                                                    | yang                                                                    | yang                                                                        |            |
|                  |                                                                                                    |                                                                                                    | <b>Diharapkan</b>                                                       | didapat                                                                     |            |
| Tambah<br>Guru   | Login<br>admin<br>Buka<br>halama<br>n Guru<br>- Pilih<br>tambah<br>Guru<br>Masuka<br>n nip<br>nama,te<br>mpat<br>lahir,<br>tanggal<br>lahir,<br>jenis<br>kelami<br>n,<br>agama,<br>alamat,<br>notelp<br>dan<br>passwo<br>rd | nip<br>nama, tem<br>pat lahir,<br>tanggal<br>lahir,<br>jenis<br>kelamin,<br>agama,<br>alamat,<br>notelp<br>dan<br>password<br>klik<br>tombol<br>simpan | Admin<br>berhasil<br>menambah<br>data Guru<br>baru<br>kedalam<br>sistem | Admin<br>berhasil<br>menamb<br>ah data<br>Guru<br>baru<br>kedalam<br>sistem | Berhasil   |
|                  | secara                                                                                                    |                                                                                                    |                                                                         |                                                                             |            |

**Tabel 5.4 Tabel Pengujian Mengelola Data Guru**

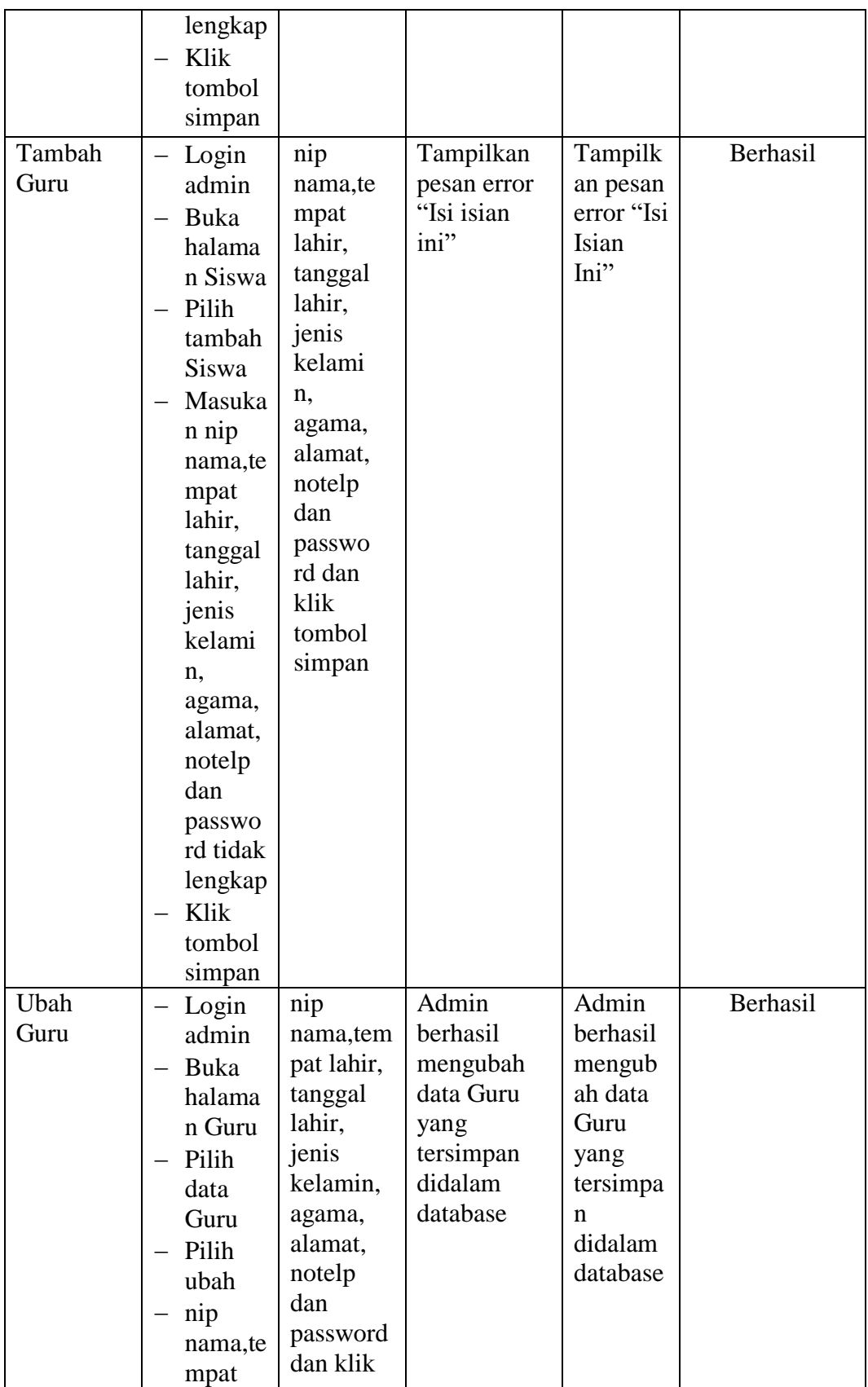

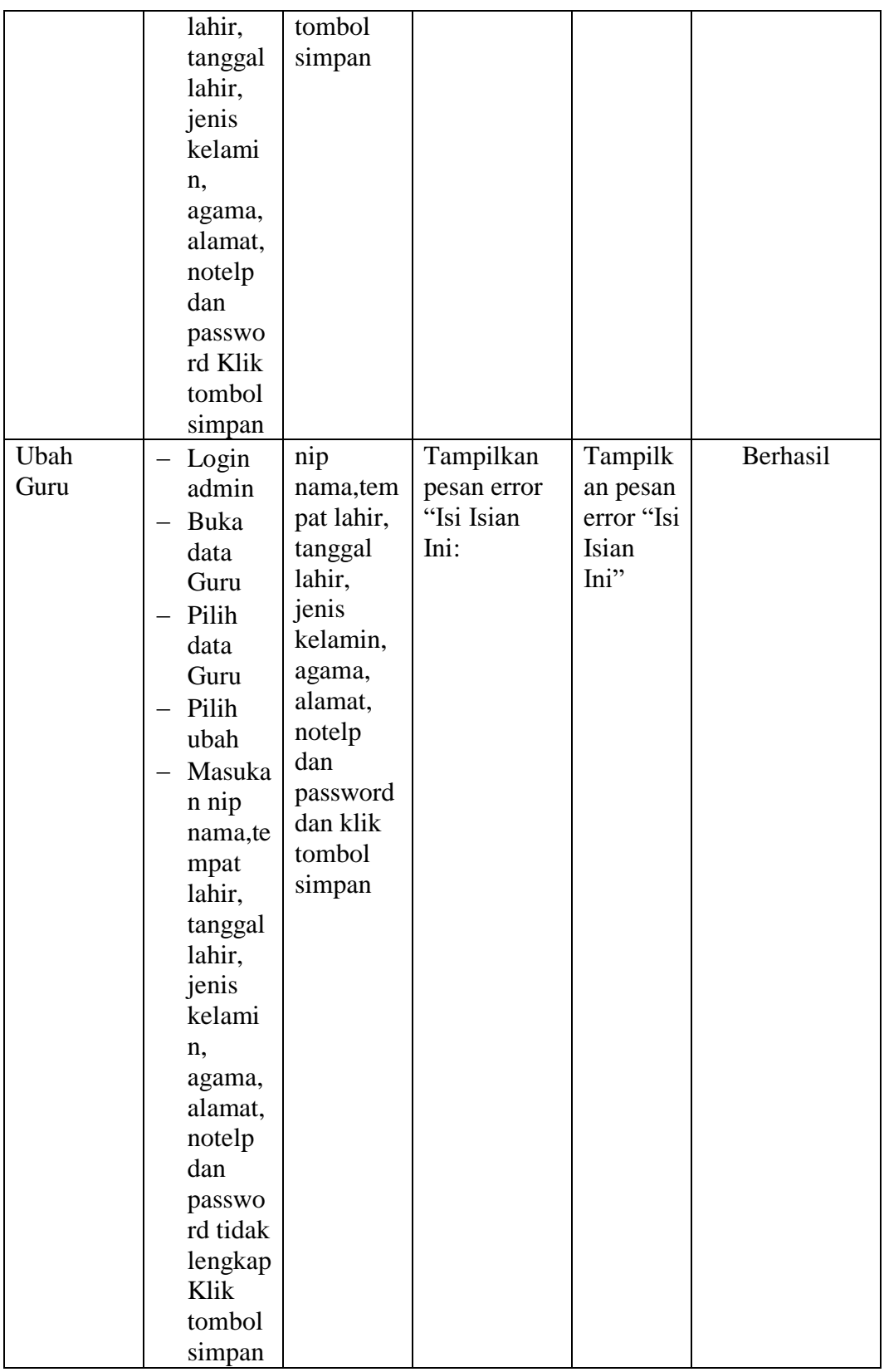

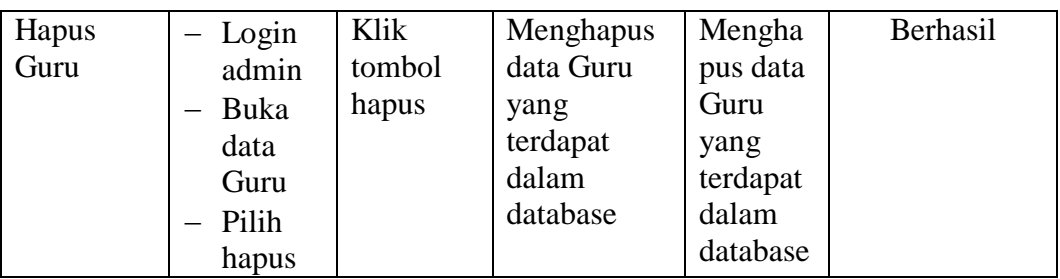

# **1.2.5 Pengujian Form Menu Jurusan**

Pengujian menu data jurusan digunakan untuk memastikan bahwa form menu jurusan telah dapat digunakan dengan baik dan sesuai dengan fungsinya.

| <b>Deskripsi</b> | <b>Prosedur</b>            | <b>Masukan</b> | <b>Keluaran</b>   | <b>Hasil</b> | Kesimpulan |
|------------------|----------------------------|----------------|-------------------|--------------|------------|
|                  | Pengujian                  |                | yang              | yang         |            |
|                  |                            |                | <b>Diharapkan</b> | didapat      |            |
| Tambah           | - Login                    | nama           | Jurusan           | Jurusan      | Berhasil   |
| Jurusan          | Admin                      | jurusan        | berhasil          | berhasil     |            |
|                  | Buka                       | dan klik       | menambah          | menamb       |            |
|                  | halama                     | tombol         | data Jurusan      | ah data      |            |
|                  | n                          | simpan         | baru              | Jurusan      |            |
|                  | Jurusan                    |                | kedalam           | baru         |            |
|                  | Pilih                      |                | sistem            | kedalam      |            |
|                  | tambah                     |                |                   | sistem       |            |
|                  | Jurusan                    |                |                   |              |            |
|                  | Masuka                     |                |                   |              |            |
|                  | n nama                     |                |                   |              |            |
|                  | jurusan                    |                |                   |              |            |
|                  | lengkap                    |                |                   |              |            |
|                  | Klik                       |                |                   |              |            |
|                  | tombol                     |                |                   |              |            |
|                  | simpan                     |                |                   |              |            |
| Tambah           | Login<br>$\qquad \qquad -$ | nama           | Tampilkan         | Tampilk      | Berhasil   |
| Jurusan          | Admin                      | jurusan        | pesan error       | an pesan     |            |
|                  | Buka                       | tombol         | "Isi isian        | error "Isi   |            |
|                  | halama                     | simpan         | ini"              | Isian        |            |
|                  | n                          |                |                   | Ini"         |            |
|                  | Jurusan                    |                |                   |              |            |
|                  | Pilih                      |                |                   |              |            |
|                  | tambah                     |                |                   |              |            |
|                  | Jurusan                    |                |                   |              |            |

**Tabel 5.5 Tabel Pengujian Mengelola Data Jurusan**

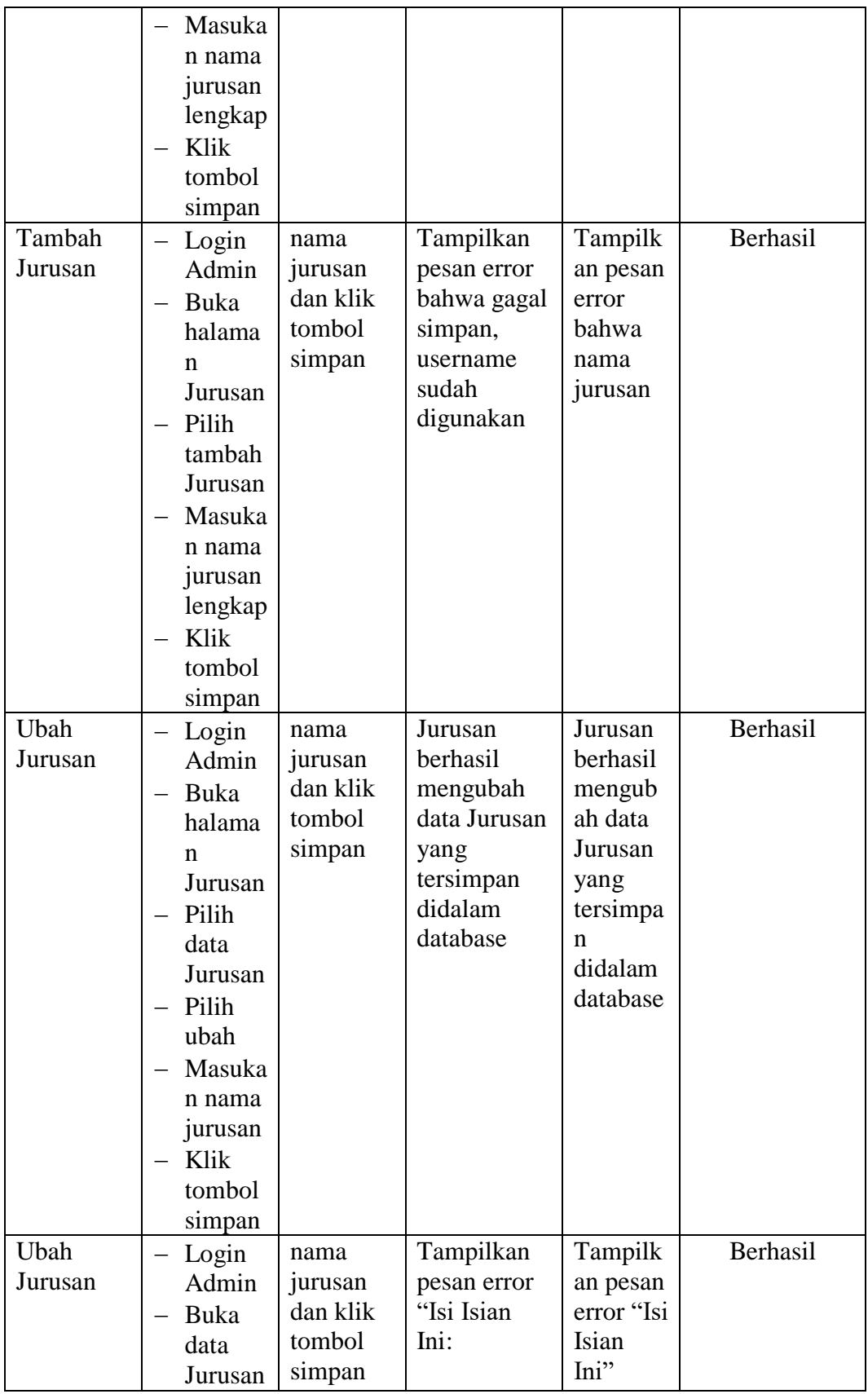

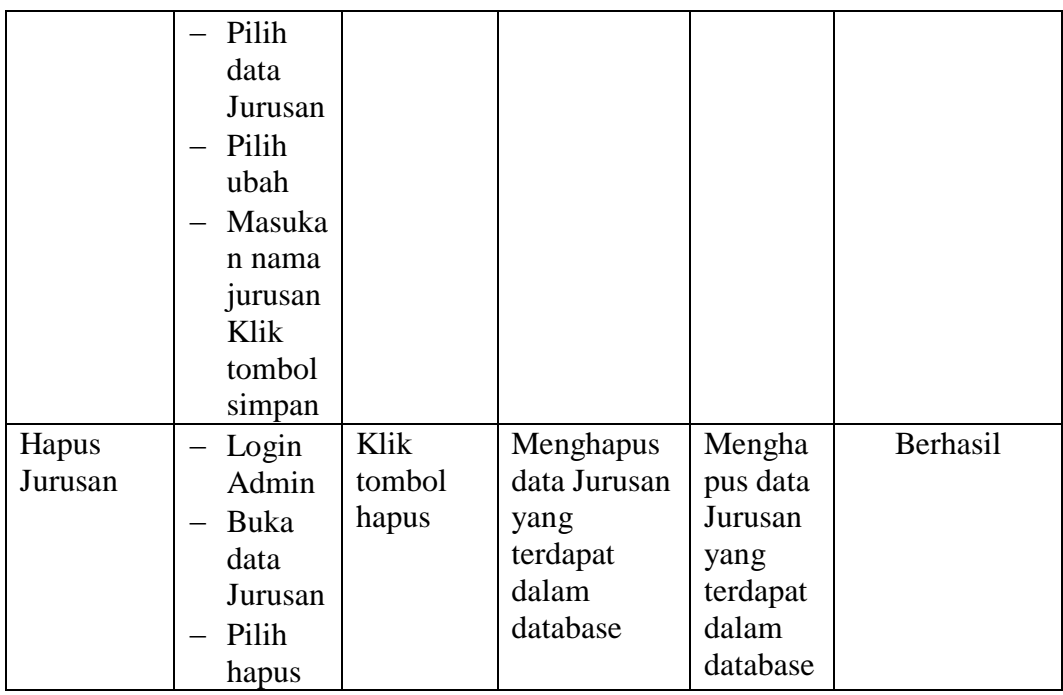

# **1.2.6 Pengujian Form Menu Mata Pelajaran**

Pengujian menu data mata pelajaran digunakan untuk memastikan bahwa form menu mata pelajaran telah dapat digunakan dengan baik dan sesuai dengan fungsinya.

| <b>Deskripsi</b> | Prosedur  | <b>Masukan</b> | <b>Keluaran</b>   | <b>Hasil</b> | Kesimpulan |
|------------------|-----------|----------------|-------------------|--------------|------------|
|                  | Pengujian |                | yang              | yang         |            |
|                  |           |                | <b>Diharapkan</b> | didapat      |            |
| Tambah           | Login     | kode,          | Mata              | Mata         | Berhasil   |
| Mata             | Admin     | mata           | Pelajaran         | Pelajara     |            |
| Pelajaran        | Buka      | pelajaran,     | berhasil          | n            |            |
|                  | halama    | jurusanda      | menambah          | berhasil     |            |
|                  | n Mata    | n klik         | data Mata         | menamb       |            |
|                  | Pelajar   | tombol         | Pelajaran         | ah data      |            |
|                  | an        | simpan         | baru              | Mata         |            |
|                  | Pilih     |                | kedalam           | Pelajara     |            |
|                  | tambah    |                | sistem            | n baru       |            |
|                  | Mata      |                |                   | kedalam      |            |
|                  | Pelajar   |                |                   | sistem       |            |
|                  | an        |                |                   |              |            |
|                  | Masuka    |                |                   |              |            |

**Tabel 5.6 Tabel Pengujian Mengelola Data Mata Pelajaran**

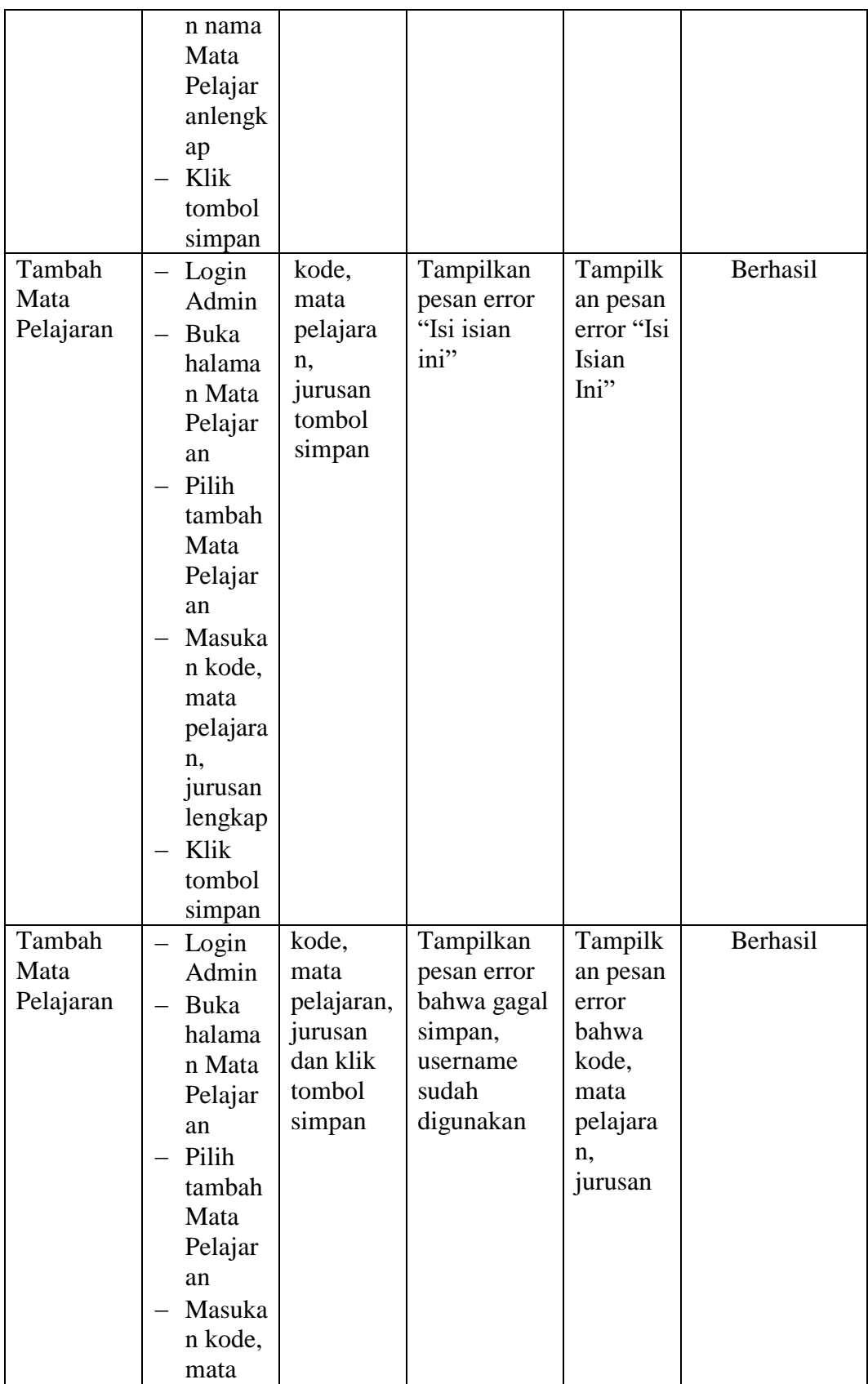

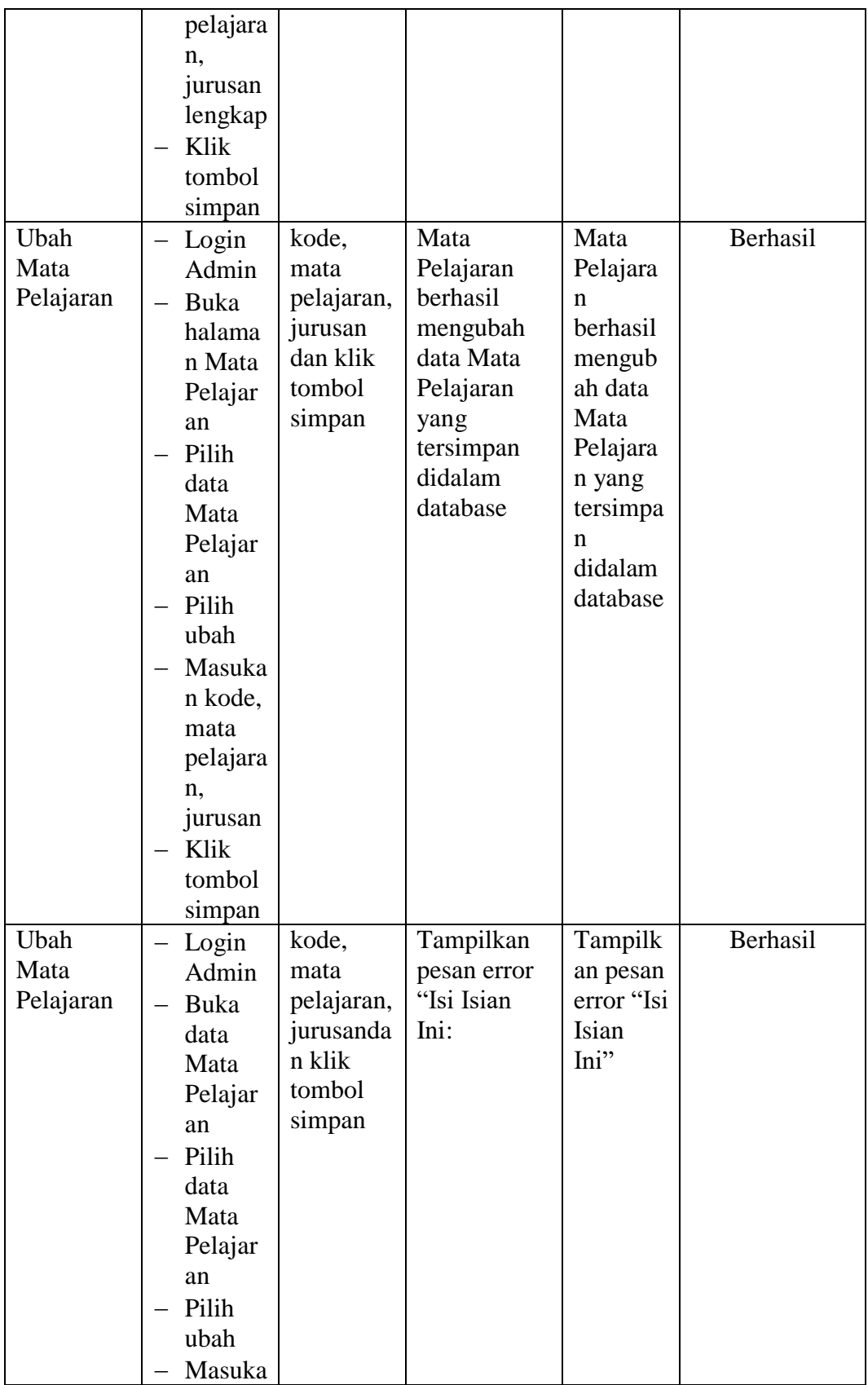

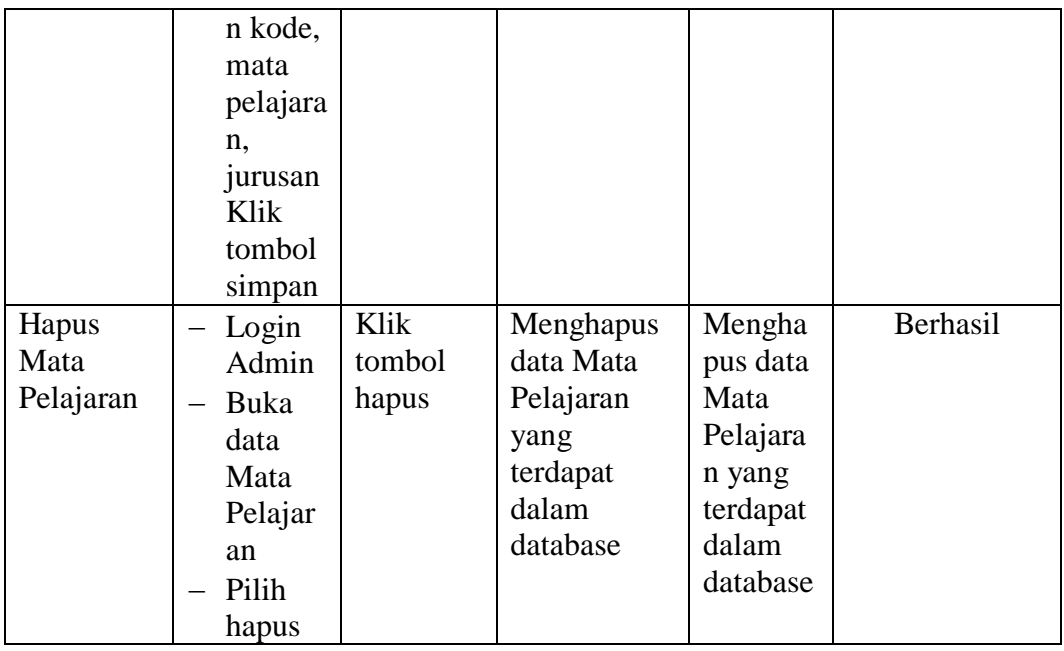

# **1.2.7 Pengujian Form Menu Kelas**

Pengujian menu data kelas digunakan untuk memastikan bahwa form menu kelas telah dapat digunakan dengan baik dan sesuai dengan fungsinya.

| <b>Deskripsi</b> | <b>Prosedur</b>                                                                                                 | <b>Masukan</b>                                                                | <b>Keluaran</b>                                                          | <b>Hasil</b>                                                                 | Kesimpulan |
|------------------|----------------------------------------------------------------------------------------------------|-------------------------------------------------------------------------------|--------------------------------------------------------------------------|------------------------------------------------------------------------------|------------|
|                  | Pengujian                                                                                                    |                                                                               | yang                                                                     | yang                                                                         |            |
|                  |                                                                                                    |                                                                               | <b>Diharapkan</b>                                                        | didapat                                                                      |            |
| Tambah<br>Kelas  | Login<br>Admin<br>Buka<br>halama<br>n Kelas<br>Pilih<br>tambah<br>Kelas<br>Masuka<br>n kelas,<br>lokal,<br>wali | kelas,<br>lokal,<br>wali<br>kelas,<br>jurusan<br>dan klik<br>tombol<br>simpan | Kelas<br>berhasil<br>menambah<br>data Kelas<br>baru<br>kedalam<br>sistem | Kelas<br>berhasil<br>menamb<br>ah data<br>Kelas<br>baru<br>kedalam<br>sistem | Berhasil   |
|                  | kelas,<br>jurusan<br>lengkap<br>Klik                                                                            |                                                                               |                                                                          |                                                                              |            |

**Tabel 5.7 Tabel Pengujian Mengelola Data Kelas**

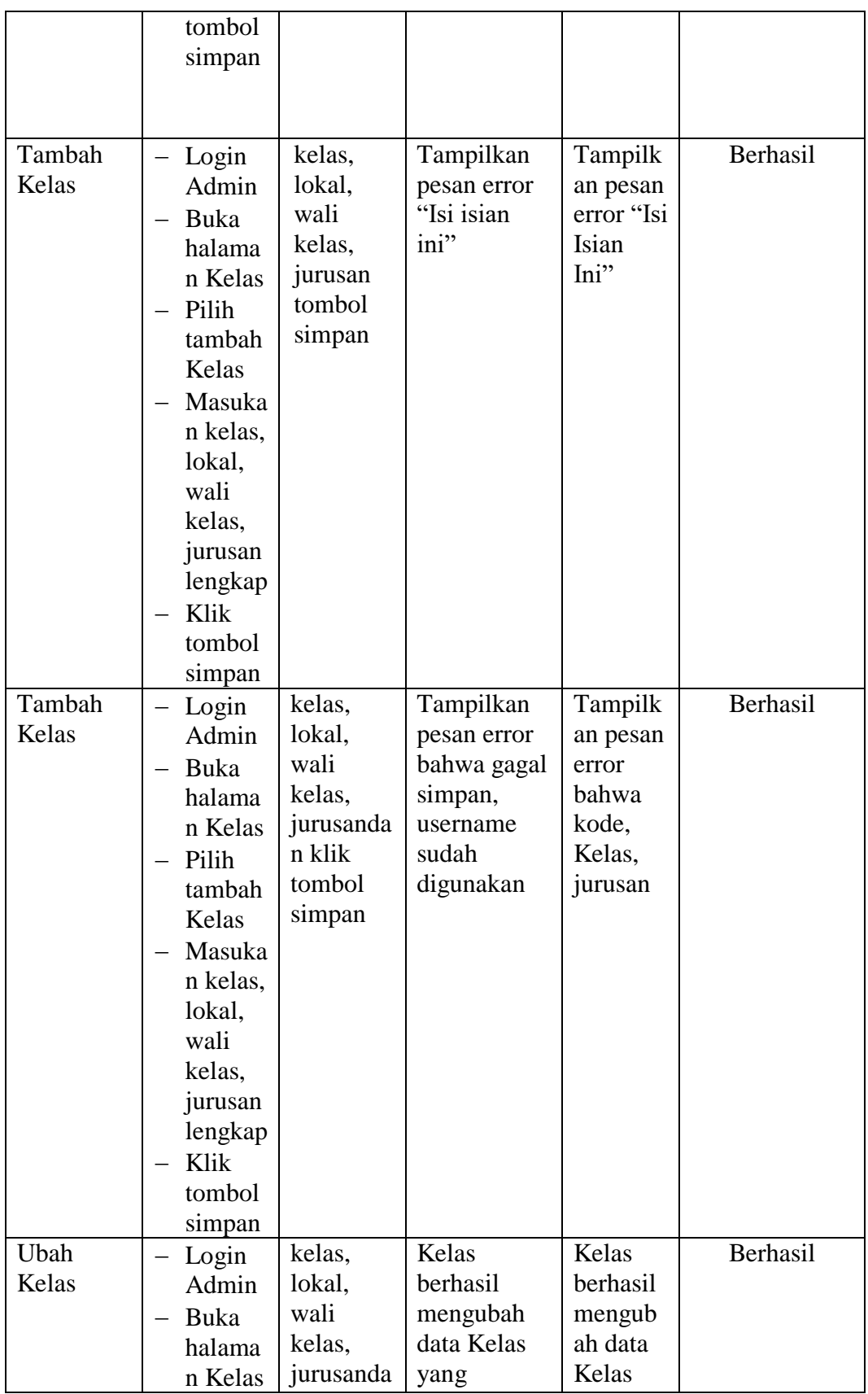

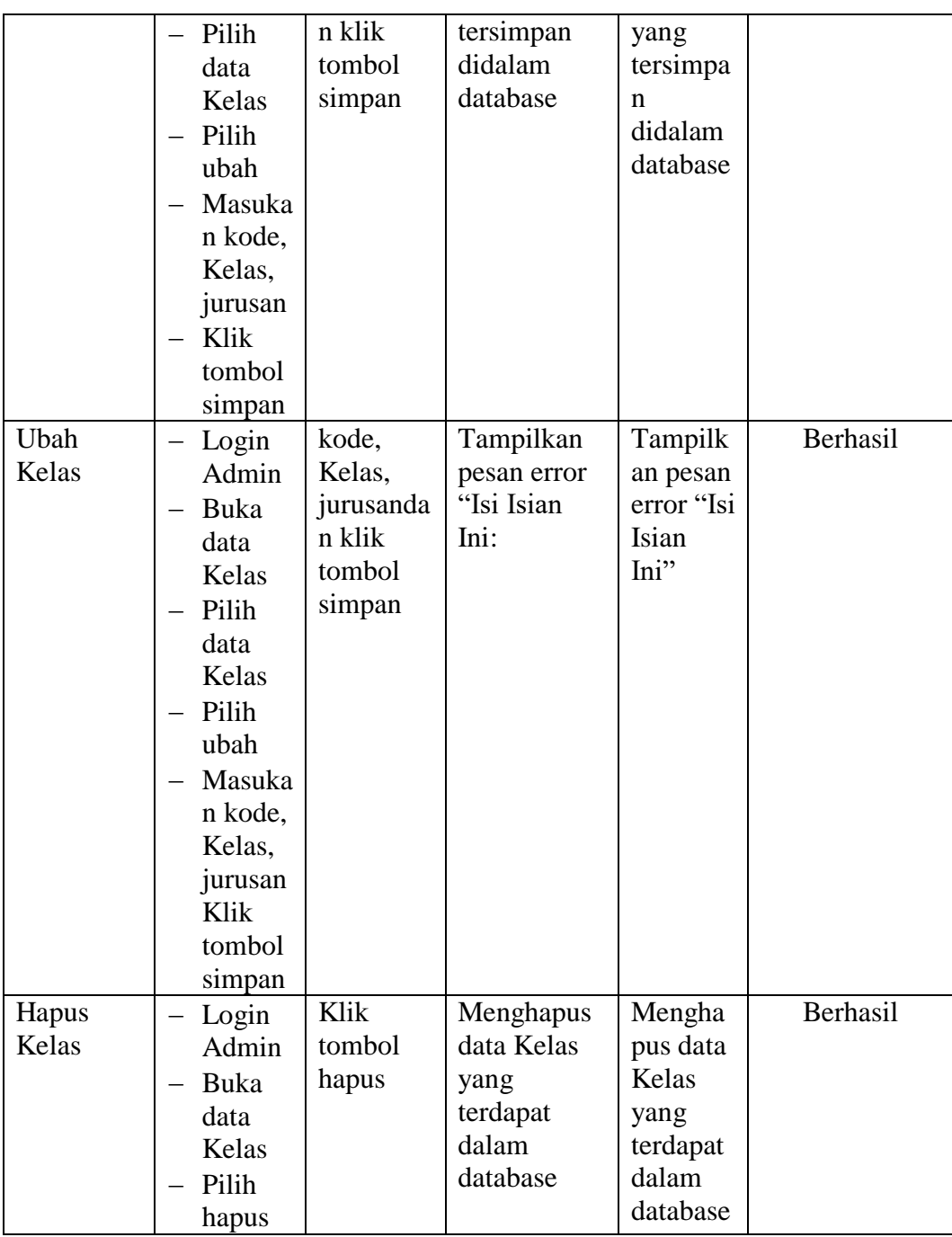

# **5.3 ANALISIS HASIL PERANGKAT LUNAK**

Setelah melakukan implementasi pada sistem yang dibangun dan berbagai prosedur pengujian pada setiap modul yang ada pada sistem, kesimpulan yang didapat yaitu bahwa hasil yang diperoleh telah sesuai dengan yang diharapkan.

Pada sistem lama adapun kendala yang dihadapi yaitu proses pengolahan data persediaan yang masih menggunakan cara manual, terjadinya penumpukan berkas yang mengakibatkan sulit mencari data yang diinginkan dan pelaporan akademik yang kurang efisien dan efektif.

## **5.3.1. Kelebihan Sistem**

Sistem yang dirancang memiliki kelebihan sebagai berikut :

- 1. Sistem dibangun berbasis *web* sehingga dapat diakses kapanpun dan dimanapun.
- 2. Guru dapat menginputkan nilai langsung ke sistem, sehingga wali kelas tidak perlu merekap secara manual.

#### **5.3.2 Kekurangan Sistem**

Sistem yang dirancang memiliki kekurangan sebagai berikut Sistem yang baru ini hanya dapat diolah bagi *user* yang memahami komputer, bagi *user* yang kurang memahami komputer, dirasa akan sangat sulit untuk mengolah sistem ini.